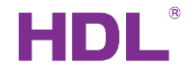

## **Trailing & Leading Edge Dimmers**

### **series HDL-MDT0203.433, HDL-MDT04015.433, HDL-MDT0601.433**

Simplified manual

Modified 9/2019 by HDL Automation s.r.o. /JU

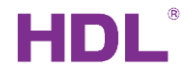

# Introduction 1

▪ All dimmer modules can save and control scenes. After programming, users can recall the preset scene stored in the dimmer module. Meanwhile, if there is power cut, the dimmer can restore the previous scene or specific scene when power restores.

■ All dimming modules have a sequence function that brings dynamics to light effects.

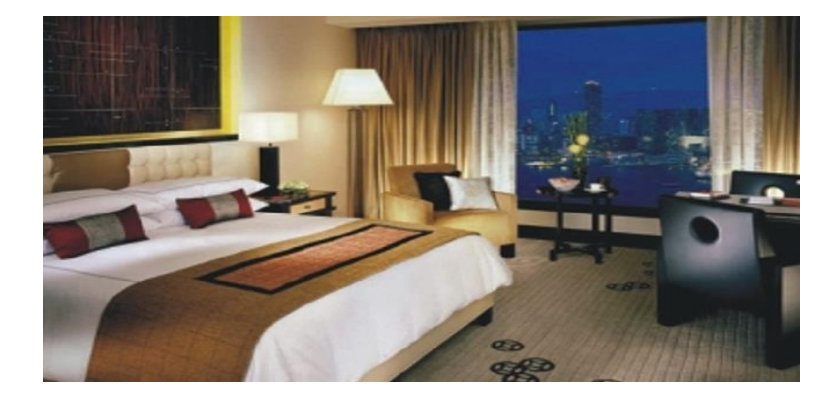

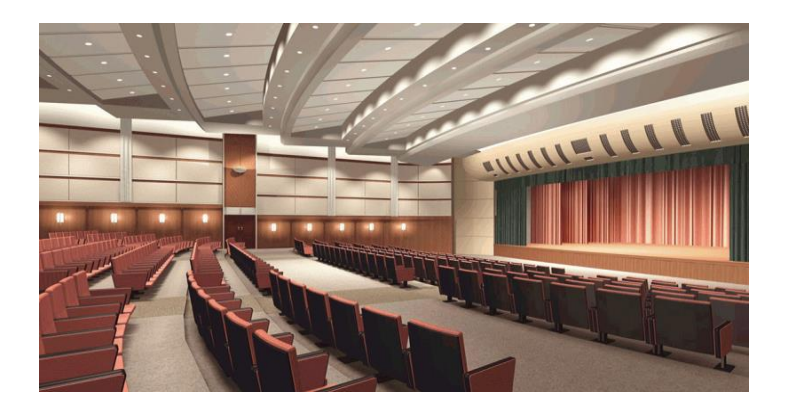

# Introduction 2

Three available types differ in the number of output channels and their maximal current, as detailed in the datasheet. The settings of MDT0203.433, described here after serves as example for all other models MDT0x0x whose settings are identical.

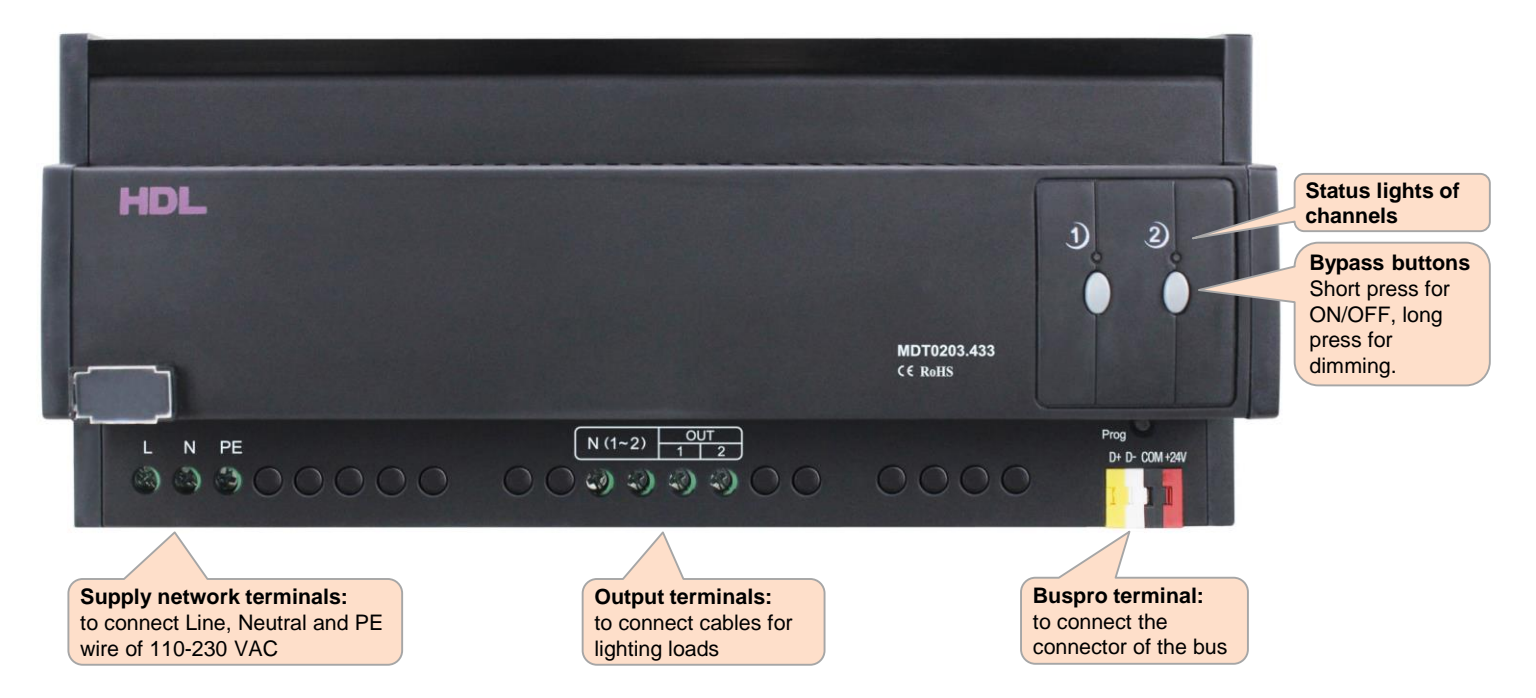

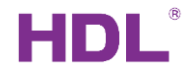

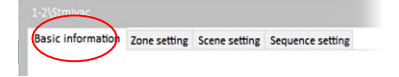

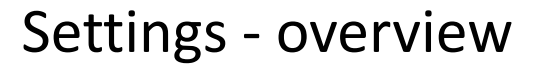

Use the HBST2 software to set the parameters according to your needs. On the picture, there is the window of the MDT device, accessible from the main HBST2 screen. This window allows to set all dimmer parameters. The window contains 4 thumbs with individual functions.

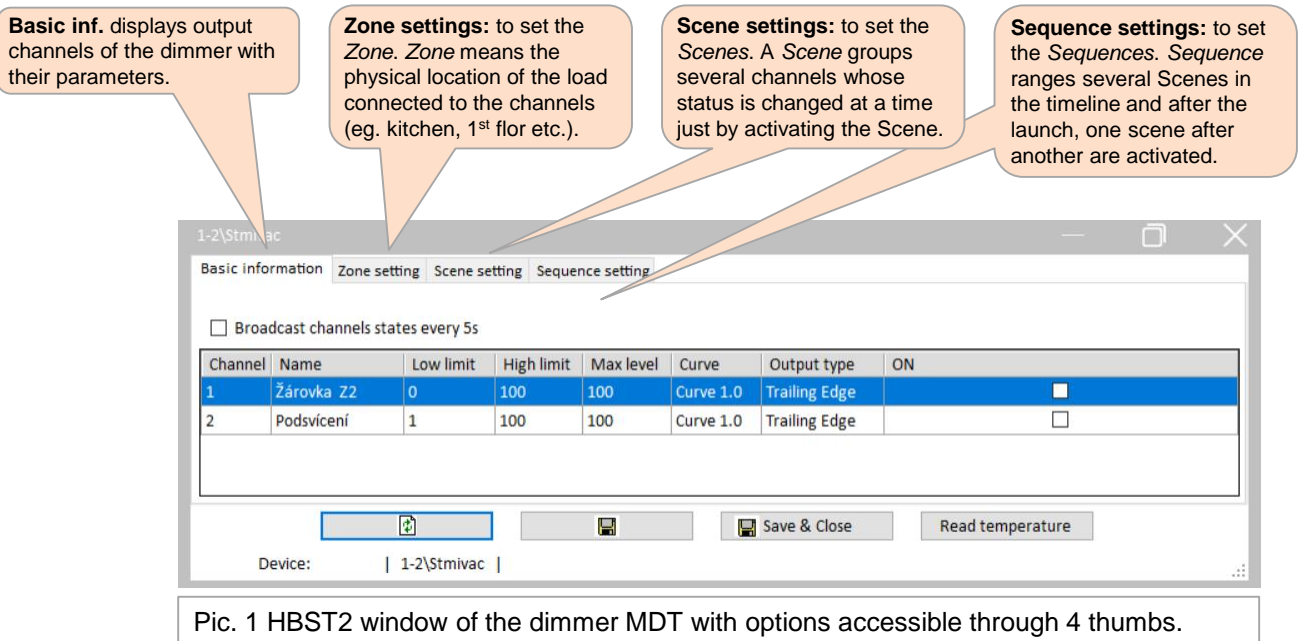

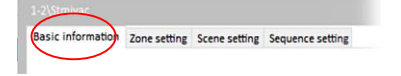

## Settings – Basic information

Choosing *Basic information* thumb displays the table with output channel settings. Each line corresponds to one channel.

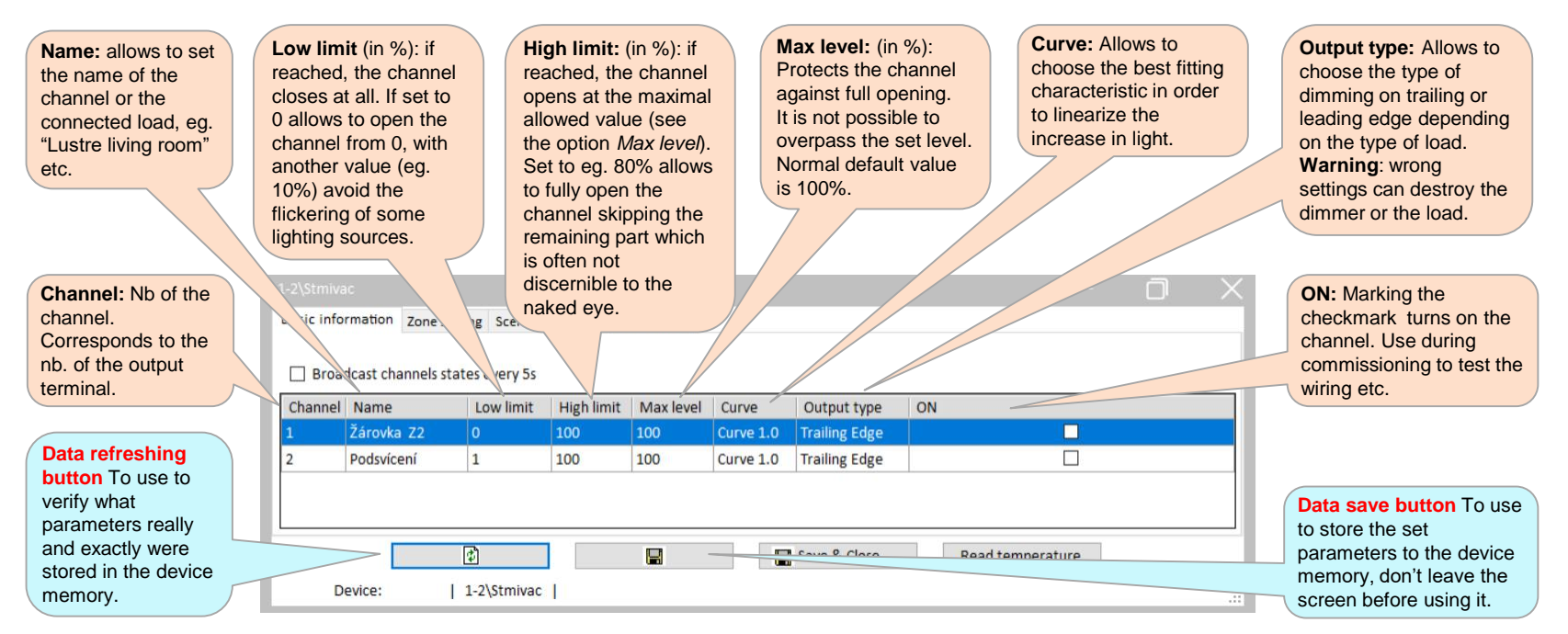

*Note***:** *Default setting are: Low limit: 0%; High limit: 100%; Max. level: 100%*

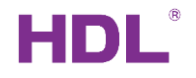

## Settings – Zone 1

Basic information

Zone setting **B**cene setting Sequence setting

This option allows to create *Zones* and assign them the channels*. Zone* means the physical location of the load which is connected to the channel, eg. kitchen, 1st flor etc.). To create a *Zone*, follow the numbered steps.

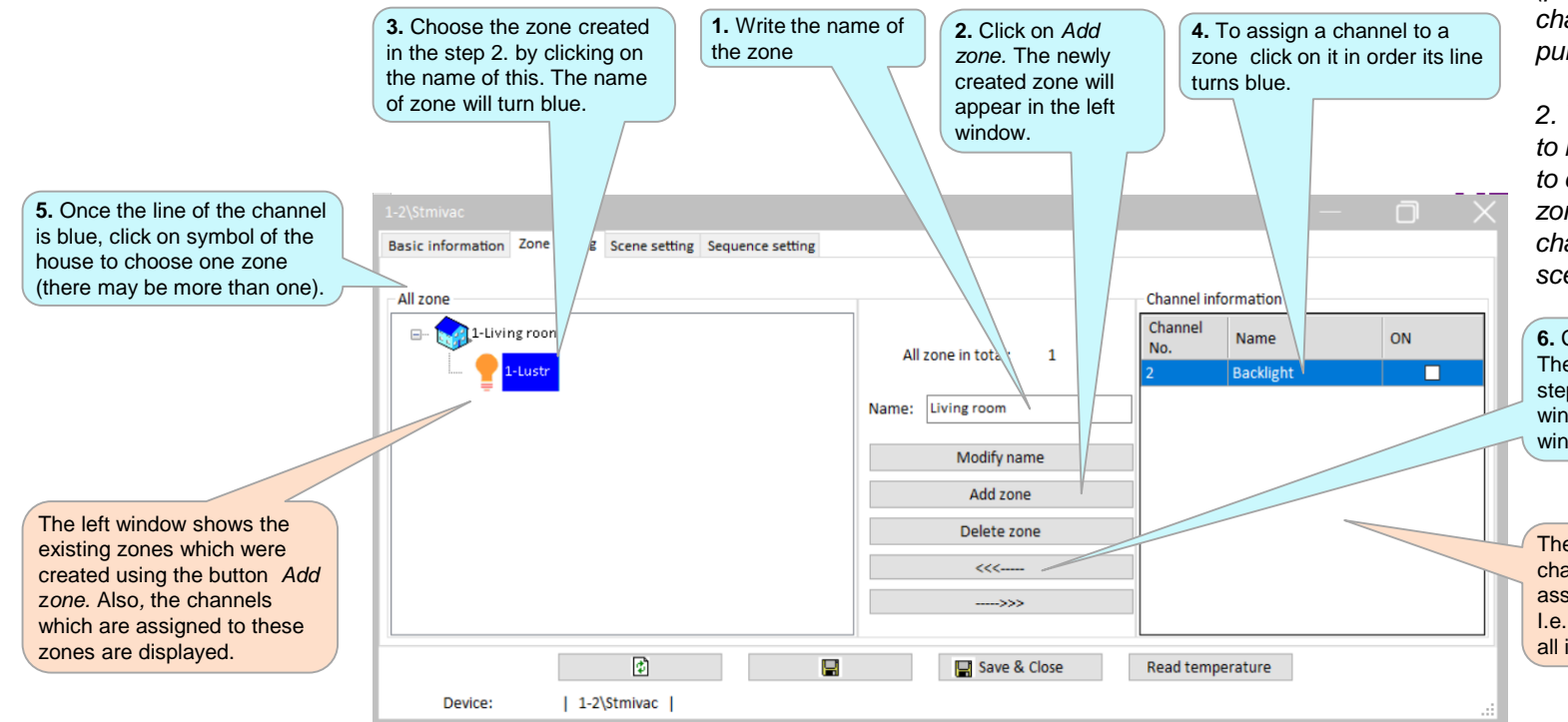

#### *Why to use Zones:*

*1. To mark the location (placement of loads of channels). This function is purely descriptive.*

*2. When the scenes want to be used, it is necessary to create zone at first. The zone determines which channels will be used in a scene.* 

**6.** Click on left arrow button. The channel (chosen in the step 3) disappears in the right window and appears in the left window.

The right window shows all channels which are not assigned to any zone. I.e. when the device is new, all its channels are here.

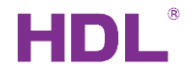

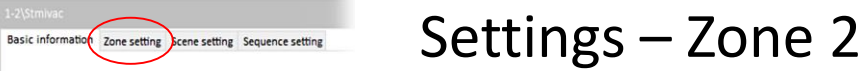

The previous picture shows the creation of a zone and how to assign the output channel to the zone. Note that maximal number of zones depends on the number of channels, so when the dimmer has e.g. 2 channels, there is possible to create at most 2 zones. For operations over zones and channels, see the picture here bellow.

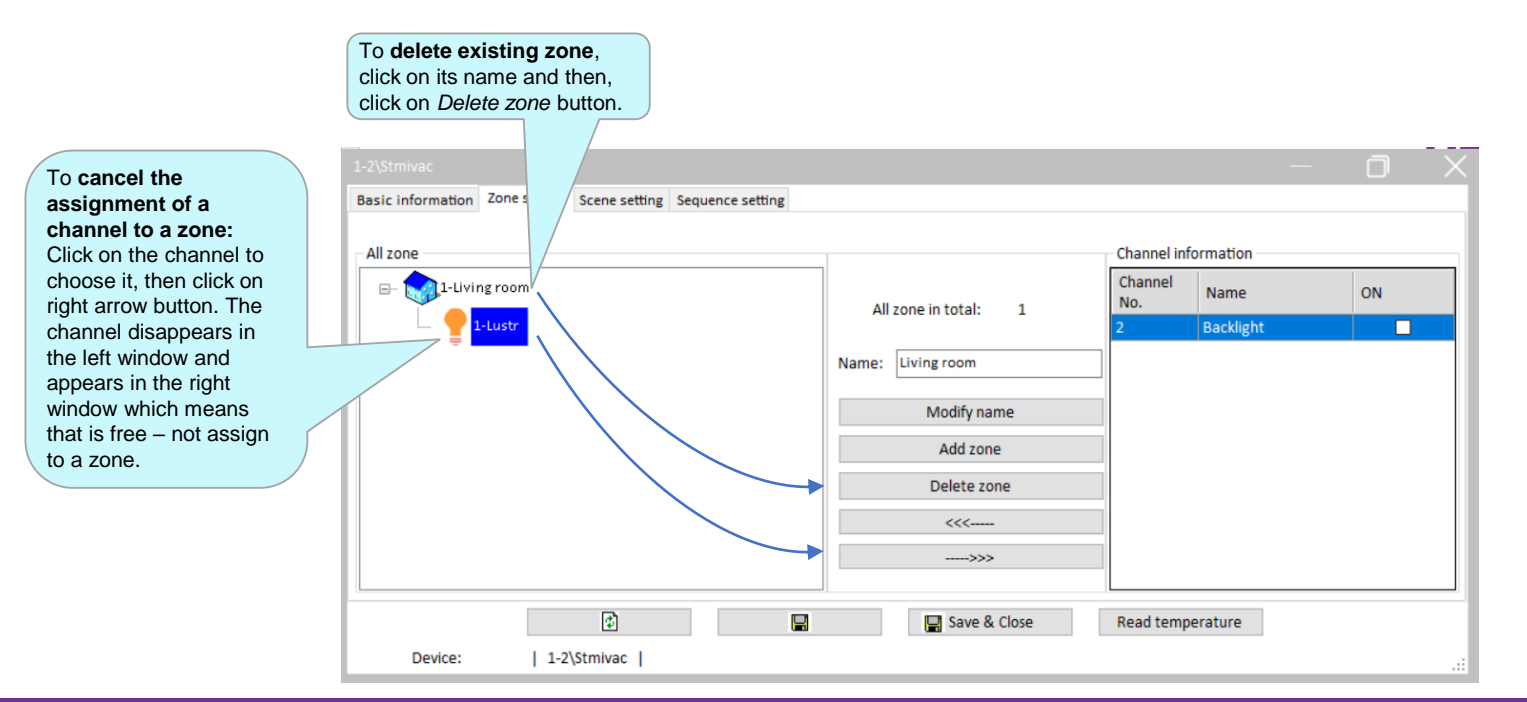

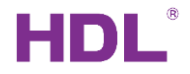

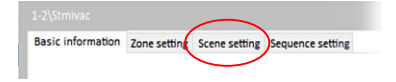

### Settings – Scene 1

This option allows to create Scenes*.* A *Scene* is useful for changing the status of several channels at once.

#### Examples of scenes:

- 1. To turn off all channels. This function is often used when the last person leaves the building.
- 2. Suppose that the scene contains 2 channels. The intention is to open the first channel at 100% and to open the  $2^{nd}$  at  $20\%$
- 3. Suppose that the scene contains 2 channels. The intention is to close the first channel and to open the  $2^{nd}$  at 20%.

The max. number of scenes depends on the type of dimmer, the more channels there are, the more scenes there are.

#### *Note:*

- *1. The scene can contain and control only the channels which are assigned to a Zone.*
- *2. By activating a scene, the states of all the channels contained in that scene are affected.*

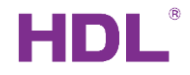

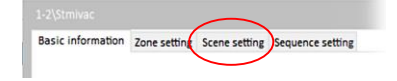

### Settings – Scene 2

To create a *Scene*, follow the numbered steps.

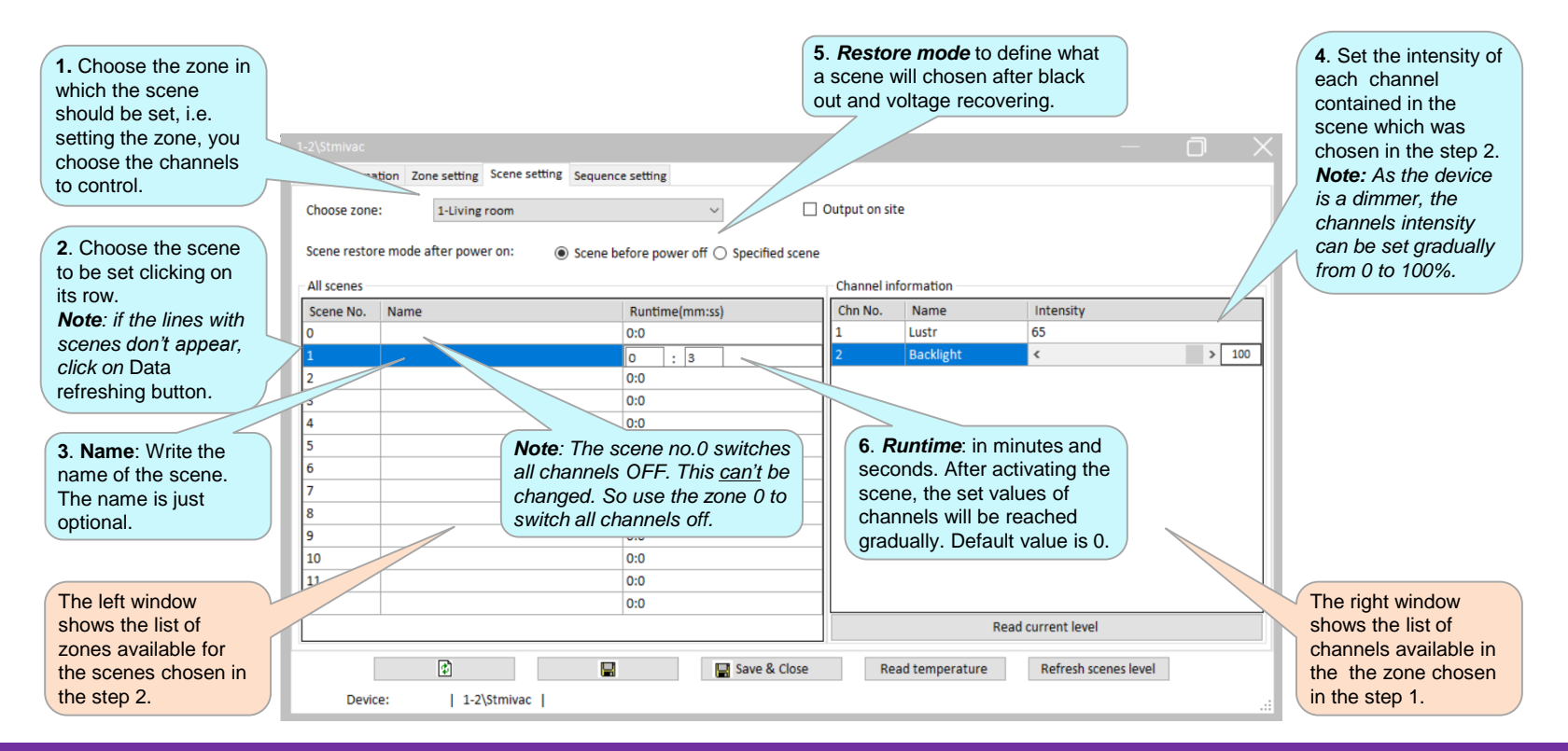

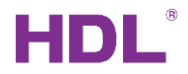

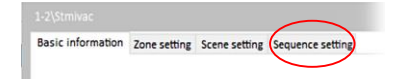

Settings – Sequence 1

This option allows to create sequences of scenes*.* A *Sequence* contains several scenes and activates them in a specific predefined order. This can be used to simulate presence in the empty building, for lighting effects and so on. Several sequences are available, their number depends on the dimmer type.

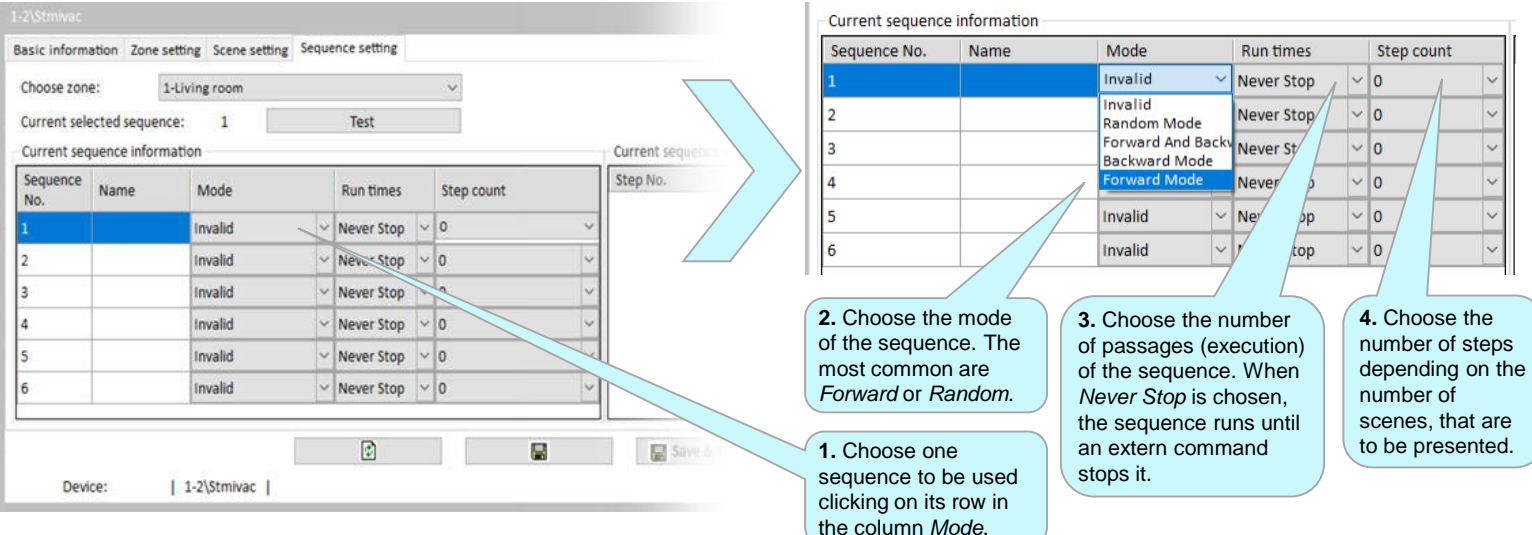

*Note: for* Forward and Backward*, the double of* Runtimes *must be set. Eg. when just one passage forward and backward is wanted, the* RunTimes *value must be 2.* 

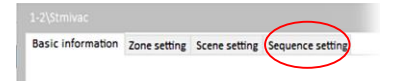

## Settings – Sequence 2

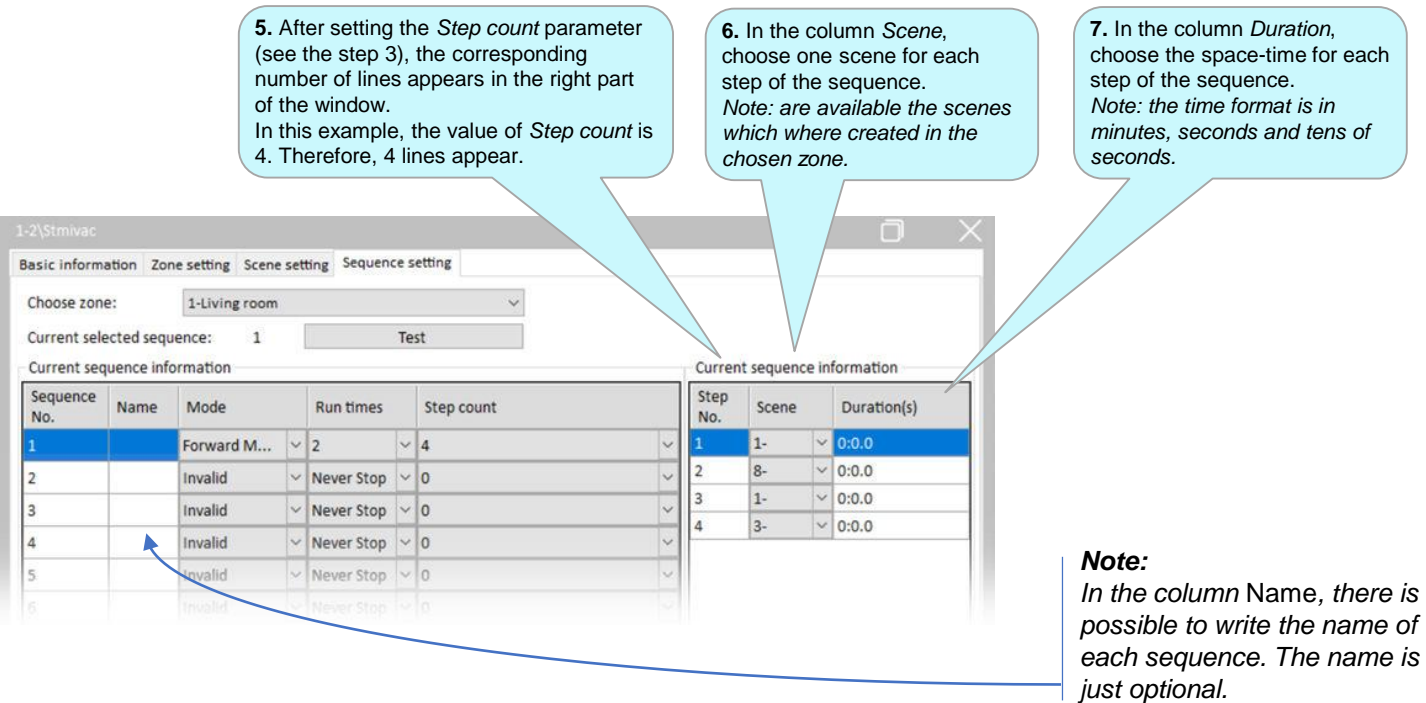

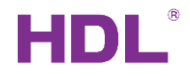

## Control of dimmer 1

The channels can be controlled manually pushing the bypass button on the front of dimmer or by addressing them a datagram through the Buspro bus. While the bypass button is typically used for testing and commissioning, datagrams are used to control using wall control panels, and so on. While the bypass button can control just a channel, datagrams can control not only channels but also scenes or sequences of dimmer.

Datagrams can be sent not only by the wall control panels, but also by the sensors and the logic module, etc. In the following, we will see how to adjust the button of a wall panel to control the dimmer. To send the control datagram from a sensor or logical module, please refer to the same description, because the window of the HBST2 program is the same or similar for all the cases mentioned.

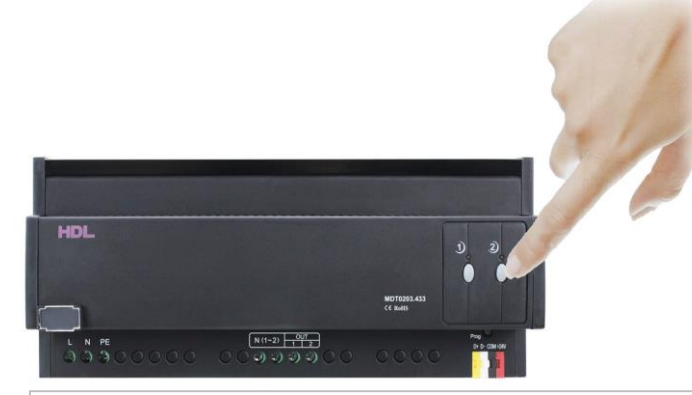

Manual control of channels using bypass buttons. Short press for ON/OFF, long press for dimming.

#### *Note:*

*the following text explains just how to set the target, not other settings of a wall panel as these fall under the manual of wall panels (and so on for logic module, sensor, etc.).* 

*Nevertheless, to learn and try all following operations, and as a standard wall panel Buspro is used, set the chosen button Mode as shown in the picture here bellow, i.e.* Mode *=* Single ON/OFF.

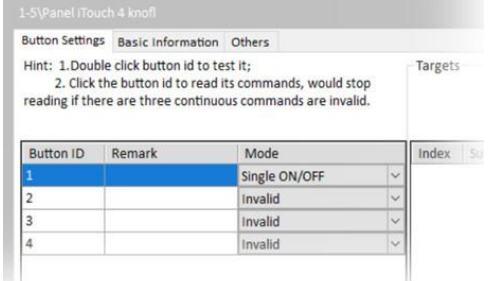

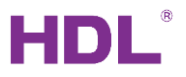

# Control of dimmer 2 – Single channel control

The channels of dimmer can be controlled manually pushing the bypass button on the front of dimmer or addressing him a datagram through the Buspro bus. Before to proceed the following description, set the button mode to *Single ON/OFF*, see *Note* on the previous page. Then, follow the numbered steps.

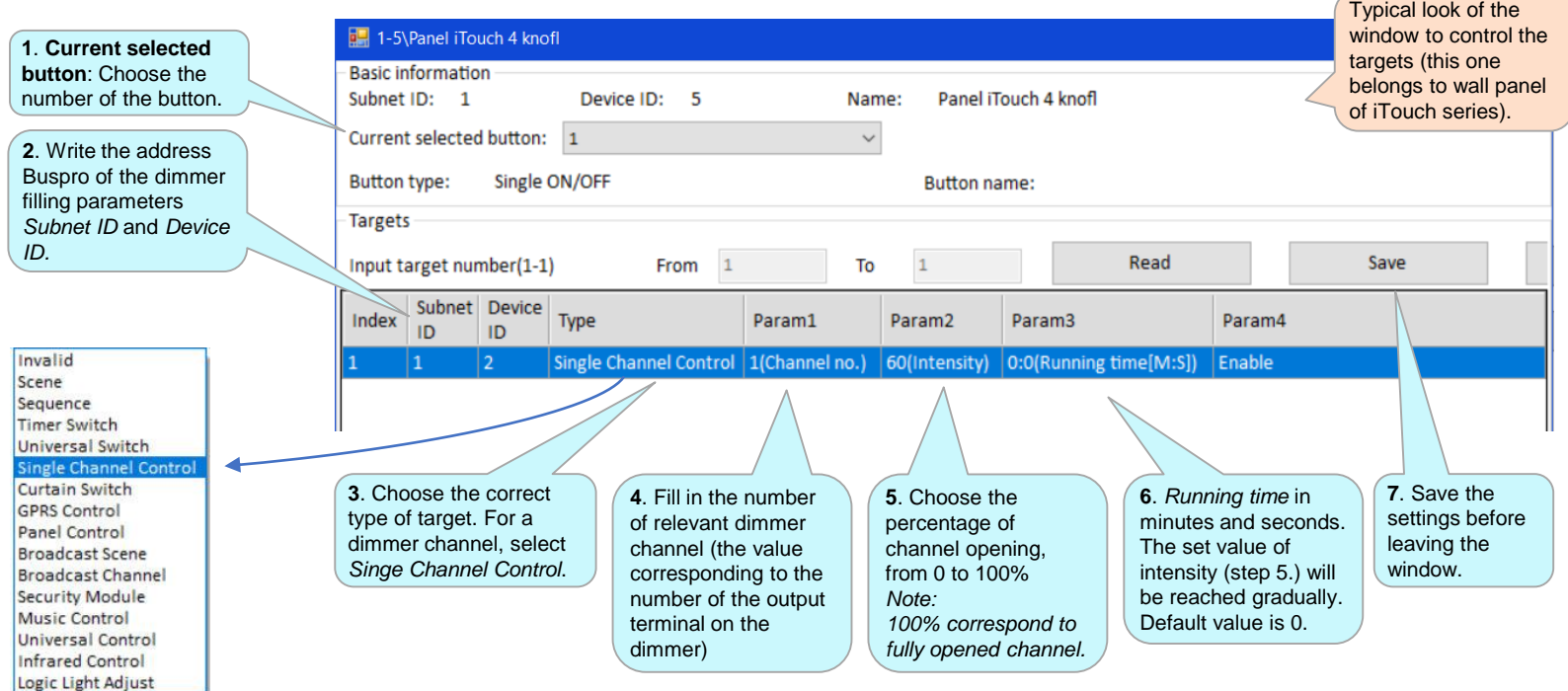

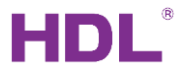

# Control of dimmer 3 – Scene control

To switch a scene of dimmer on/off, see the description here bellow. The first 2 steps are same as to set *Single channel control,* refer to the previous page *Control of dimmer 2* . Follow the numbered steps, the first different step to do is the step no. 3.

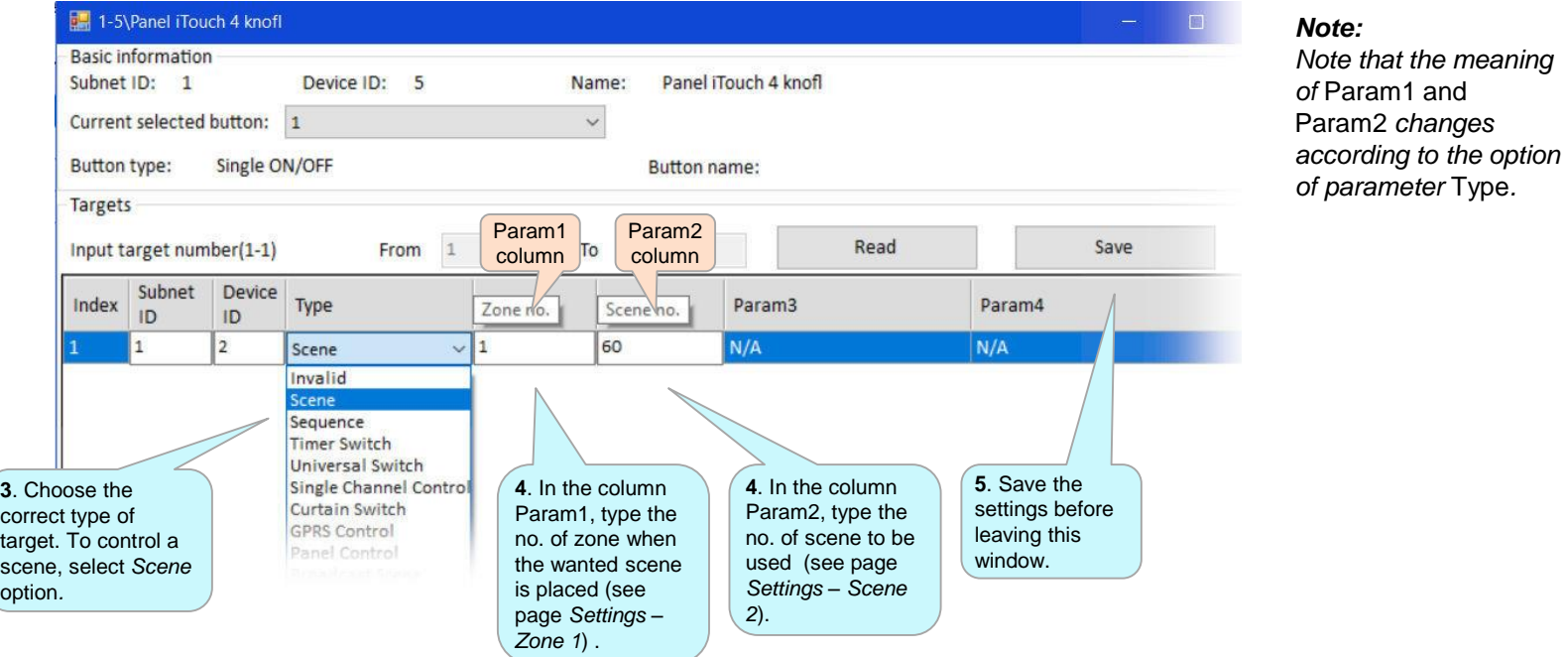

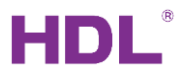

*Note:* 

*Note that the meaning of* Param1 and Param2 *changes according to the option of parameter* Type*.* 

# Control of dimmer 4 – Sequence control

To switch a sequence of dimmer on/off, see the description here bellow. The first 2 steps are same as to set *Single channel control,*  refer to the previous page *Control of dimmer 2* . Follow the numbered steps, the first different step to do is the step no. 3.

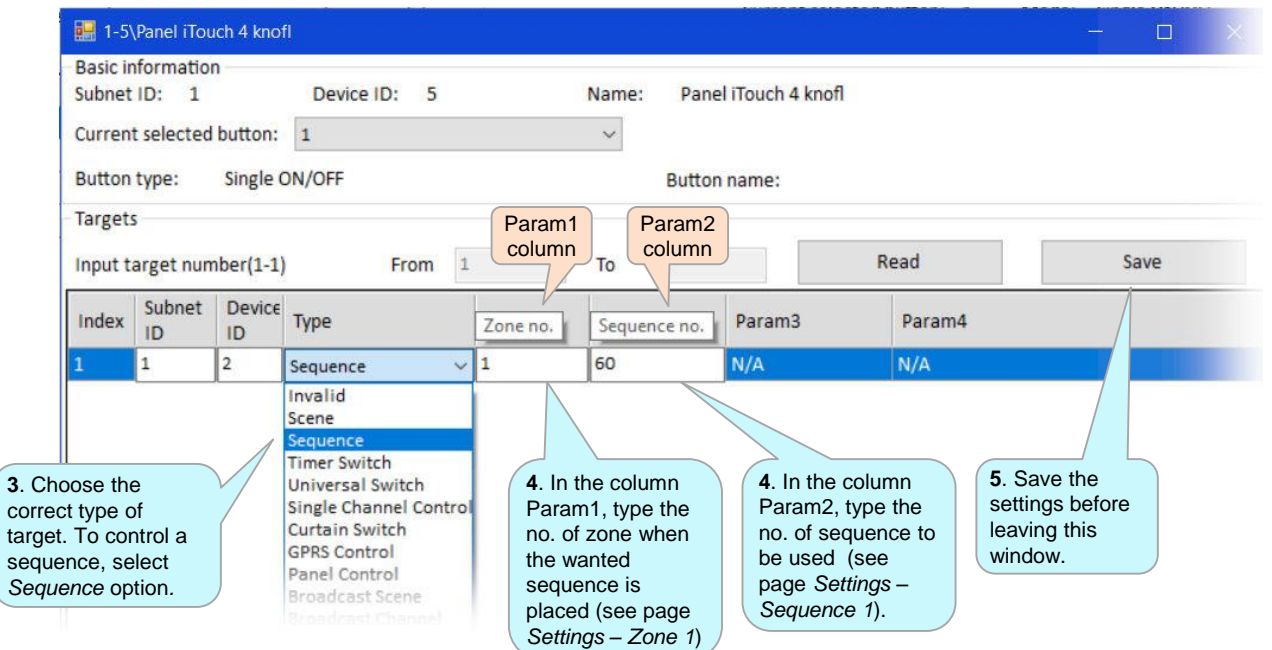

.